### **VLAN**

ระบบ LAN ย่อมาจาก Local Area Network (ลอคอล แอเรีย เน็ตเวิร์ก) คื[อระบบเครือข่าย](https://www.mindphp.com/%E0%B8%84%E0%B8%B9%E0%B9%88%E0%B8%A1%E0%B8%B7%E0%B8%AD/73-%E0%B8%84%E0%B8%B7%E0%B8%AD%E0%B8%AD%E0%B8%B0%E0%B9%84%E0%B8%A3/2221-computer-network-%E0%B8%84%E0%B8%B7%E0%B8%AD%E0%B8%AD%E0%B8%B0%E0%B9%84%E0%B8%A3.html) ที่เชื่อมต่อ ้ คอมพิวเตอร์เข้าด้วยกันในระยะจำกัด เช่น ภาคในอาคาร บริเวณเดียวกัน หรือในพื้นที่เดียวกัน อาจจะเชื่อมต่อ ด้วยอุปกรณ์ SWITCH (สวิตซ์), BRIDGE (บิต) หรือ <u>[HUB](https://www.mindphp.com/%E0%B8%84%E0%B8%B9%E0%B9%88%E0%B8%A1%E0%B8%B7%E0%B8%AD/73-%E0%B8%84%E0%B8%B7%E0%B8%AD%E0%B8%AD%E0%B8%B0%E0%B9%84%E0%B8%A3/3594-hub-%E0%B8%AE%E0%B8%B1%E0%B8%9A-%E0%B8%AB%E0%B8%A3%E0%B8%B7%E0%B8%AD%E0%B8%9A%E0%B8%B2%E0%B8%87%E0%B8%97%E0%B8%B5%E0%B8%81%E0%B9%87%E0%B9%80%E0%B8%A3%E0%B8%B5%E0%B8%A2%E0%B8%81%E0%B8%A7%E0%B9%88%E0%B8%B2-repeater-%E0%B8%A3%E0%B8%B5%E0%B8%9E%E0%B8%B5%E0%B8%95%E0%B9%80%E0%B8%95%E0%B8%AD%E0%B8%A3%E0%B9%8C-%E0%B8%84%E0%B8%B7%E0%B8%AD%E0%B8%AD%E0%B8%B0%E0%B9%84%E0%B8%A3.html) (ฮับ)</u> เป็นต้น

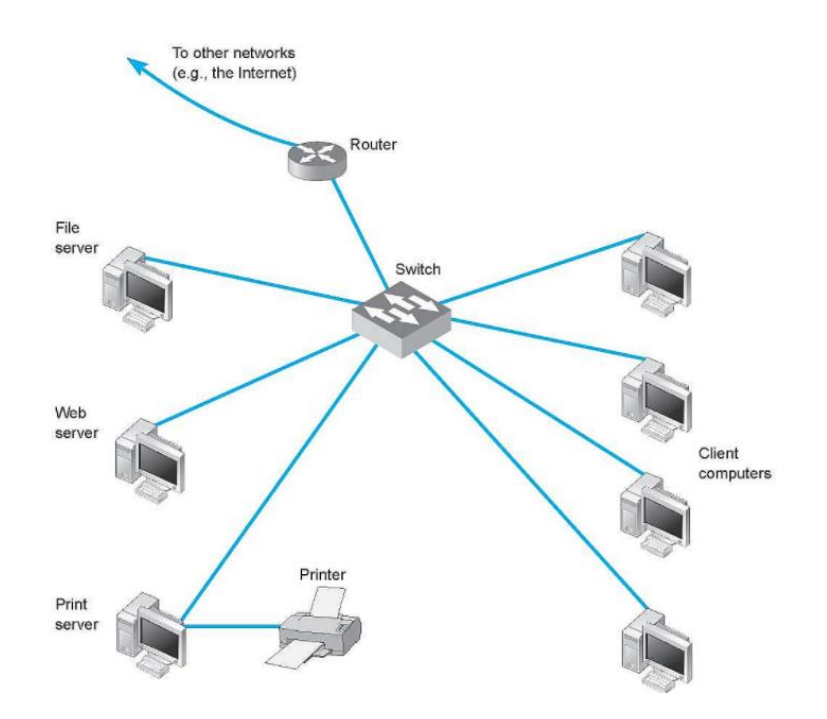

หากในระบบ LAN 1 วง มีการเชื่อมต่ออุปกรณ์ที่มากขึ้นเรื่อย ๆ มีผลเกิดให้ระบบทำงานช้าลง จนถึงบางครั้งก็ ท างานไม่ได้เลย สาเหตุหลัก ๆ เกิดจากการส่งข้อมูล Broadcast (บอร์ดแคช) หรือการกระจายสัญญาณของ อุปกรณ์ในเครือข่าย ซึ่งเป็นการส่งข้อมูลให้แก่อุปกรณ์ทุก ๆ เครื่องในวง LAN (แลน) เดียวกันได้รับสัญญาณ พร้อมๆกัน ทำให้สัญญาณในระบบเครือข่ายมีการส่งข้อมูลเยอะมาก ๆ ย่อมจะทำให้เกิดการรบกวนกัน มีผลทำให้ หลาย ๆคอมพิวเตอร์หรืออุปกรณ์สื่อสารในเครือข่ายติดต่อสื่อสารกันไม่ได้ หรือหากมีคอมพิวเตอร์เครื่องใดเครื่อง หนึ่งติดไวรัส ก็มีโอกาสแพร่ไวรัสกระจายกระทบไปทั้งวงแลนเดียวกันได้

ึการแบ่งวงแลนออกเป็นวงย่อยๆ จะสามารถแก้ปัญหาดังกล่าวได้ แต่จะต้องใช้ตัวเราเตอร์ทำหน้าที่ประสาน ระหว่างเครือข่ายและแยกสวิตช์ออกคนละชุด แต่หากมีสวิตช์รวมเครือข่ายเพียงตัวเดียว ก็แยกวงแลนออกเป็น ลักษณะ **VLAN**

 **VLAN (**Virtual LAN) คือ การแยกการเชื่อมต่อเครือข่ายคอมพิวเตอร์เป็นส่วน ๆ เป็นการแบ่งกลุ่มของเครื่อง คอมพิวเตอร์ปลายทางออกเป็นกลุ่ม LAN ย่อย ๆ สามารถสื่อสารกันได้เฉพาะเครื่องในกลุ่มของตนที่อยู่ภายใน VLAN เดียวกันเท่านั้น โดย VLAN เป็นความสามารถของอุปกรณ์สวิตช์ที่สามารถกำหนดขอบเขตของ Broadcast Domain บน Layer 2 หมายความว่า บน Switch 1 ตัว สามารถแยก broadcast domain ได้ หลายๆ วง หรือ แยก subnet ได้นั่นเอง เช่น จากภาพด้านล่าง จะแบ่ง VLAN ออกเป็น 2 วงใน switch A ซึ่ง แผนก Engineering สามารถสื่อสารระหว่างแผนกเดียวกันได้ แต่ไม่สามารถข้ามไปสื่อสารกับแผนก Marketing เนื่องจากอยู่คนละเครือข่าย หรือเลขหมายเครือข่ายต่างกัน หรืออาจจะเรียกว่าคนละ VLAN

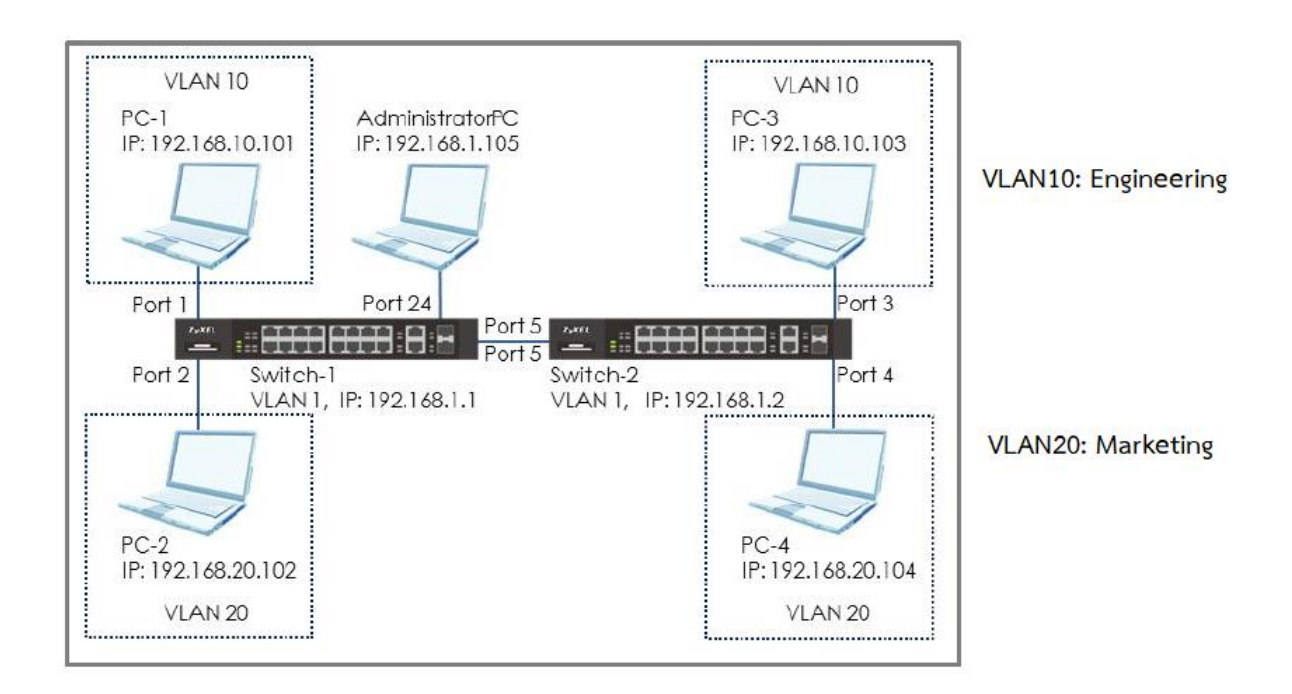

# **ประโยชน์ที่ได้รับจากการสร้างและแบ่ง VLAN (วีแลน)**

- จ ากัดขอบเขตการแพร่กระจายของบรอดคาสต์ทราฟฟิกไม่ให้ส่งผลกระทบต่อประสิทธิภาพโดยรวมของเน็ต เวิร์ก

- ระบบสามารถรองรับการขยายตัวในอนาคตได้โดยง่าย
- สามารถสร้างกลไกด้านความปลอดภัยได้ง่ายขึ้น เพราะแต่ละ VLAN ไม่สามารถสื่อสารกันได้

- มีความยืดหยุ่นในการใช้งาน เพียงแค่เปลี่ยน config (คอนฟิก) บน port (พอร์ต) ของ switch (สวิตซ์) ให้อยู่ ภายใน VLAN เดียวกัน กำหนดด้วยการคอนฟิก โดยไม่ต้องไปย้ายสาย

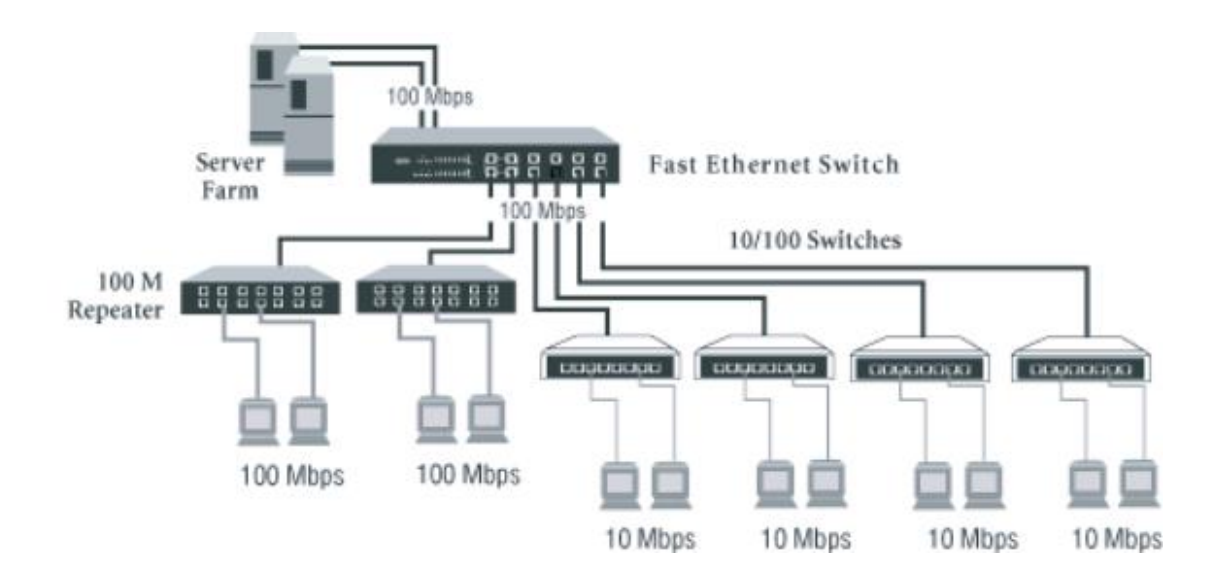

## **การสร้าง VLAN ด้วยสวิตช์ Cisco**

การสร้าง VLAN นั้น Port ของสวิตข์จะทำหน้าที่ได้ 2 ประเภท คือ Access Port และ Trunk Port ซึ่งแต่ละ ประเภทมีหน้าที่ดังนี้

- 1) Access Port เป็นพอร์ตที่ติดต่อกับเครื่องลูกข่ายโดยตรง หรืออาจจะผ่านสวิตช์ประเภท Access Switch เพื่อขยายจำนวนช่อง Port ให้มากขึ้น ซึ่งจะเข้าหัวสาย RJ-45 แบบตรง ซึ่งพอร์ตที่ถูกกำหนดเป็น Access Port จะมีทราฟฟิกเพียงแค่ VLAN นั้นๆเพียง VLAN เดียว
- 2) Trunk Port เป็นพอร์ตที่ทำหน้าที่เชื่อมต่อกับสวิตช์ตัวอื่นๆ ที่มีการทำ VLAN ร่วมกัน หรือเป็นสมาชิก ของ VLAN เดียวกัน ซึ่งจะทำหน้าที่ส่งผ่านทราฟฟิกของหลายๆ VLAN ให้แก่สวิตช์ตัวอื่นที่ทำ VLAN ร่วมกัน โดยบางครั้งอาจเรียกว่า Uplink Port หรือหมายถึงให้ MAC Address หลายๆค่าผ่านได้นั่นเอง ์ ซึ่ง Trunk Port จะใช้สำหรับเชื่อมต่อกับ Trunk Port ของสวิตช์ หรือเชื่อมต่อไปยัง Router

### ประเภทของ VLAN

- 1) Static VLAN เป็น VLAN ที่กำหนดเลขหมายของพอร์ตให้เป็นสมาชิกของ VLAN วงใด ซึ่งจะกำหนด แบบแน่นอนให้แก่ Port นั้นๆ ซึ่งจะทำให้คอมพิวเตอร์ที่เชื่อมต่อกับ Port ดังกล่าวเป็นสมาชิกของ VLAN นั้นๆ ตลอดไป
- 2) Dynamic VLAN เป็นการกำหนดความเป็นสมาชิก VLAN โดยอาศัย MAC Address การ์ด LAN ของคอมพิวเตอร์ ไม่ว่าเครื่องคอมพิวเตอร์จะย้ายไปใช้พอร์ตใด ก็สามารถย้ายความเป็นสมาชิกของ VLAN เดิมตามไปด้วย ซึ่งการทำ Dynamic VLAN อาจหมายถึง MAC-Address Based VLAN

ตัวอย่างการสร้าง VLAN บนสวิตช์ CISCO

มีการกำหนดการใช้งานของกลุ่มคอมพิวเตอร์ 3 กลุ่ม คือ

- 1) Admin (VLAN 10)
- 2) Sale (VLAN 20)
- 3) Operator (VLAN 30)

โดยมีคอมพิวเตอร์แต่ละกลุ่มต่อกับ Access Port ของสวิตช์จำนวน 2 ตัว (อาจจะอยู่คนละชั้น แต่ละชั้นแยกแผนกกัน) โดยมี Trunk Port ทำหน้าที่เชื่อมต่อสวิตช์ (รวมสวิตช์เป็นตัวเดียวกัน) ดังรูป

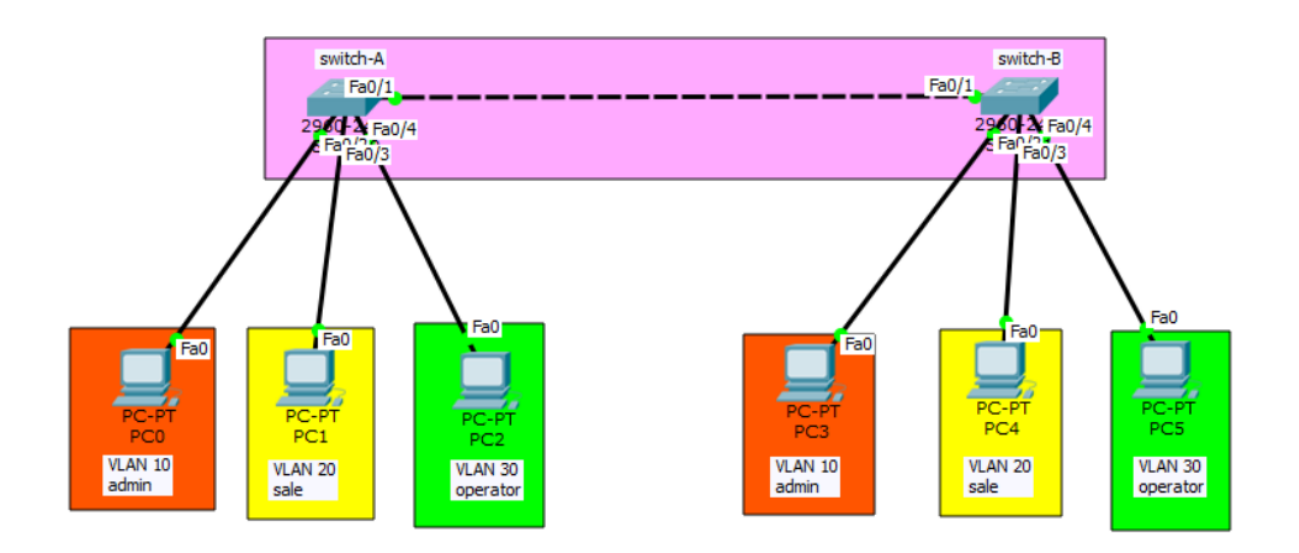

การ Config สวิตช์แต่ละตัวให้เชื่อมต่อคอมพิวเตอร์กับพอร์ต Console แล้วใช้โปรแกรม Putty เชื่อมต่อทาง Serial Port แล้วผ่าน Enable เข้าไปยังโหมด Configure Terminal แล้วดำเนินการ Config ให้สวิตช์ตัวแรก มี Host Name เป็น switch-A ตัวที่ 2 เป็น switch-B และให้ Config สร้าง VLAN ของสวิตช์แต่ละตัวดังนี้

# **การคอนฟิก switch-A ซึ่งเป็นยี่ห้อ Cisco รุ่น Catalyst 1000**

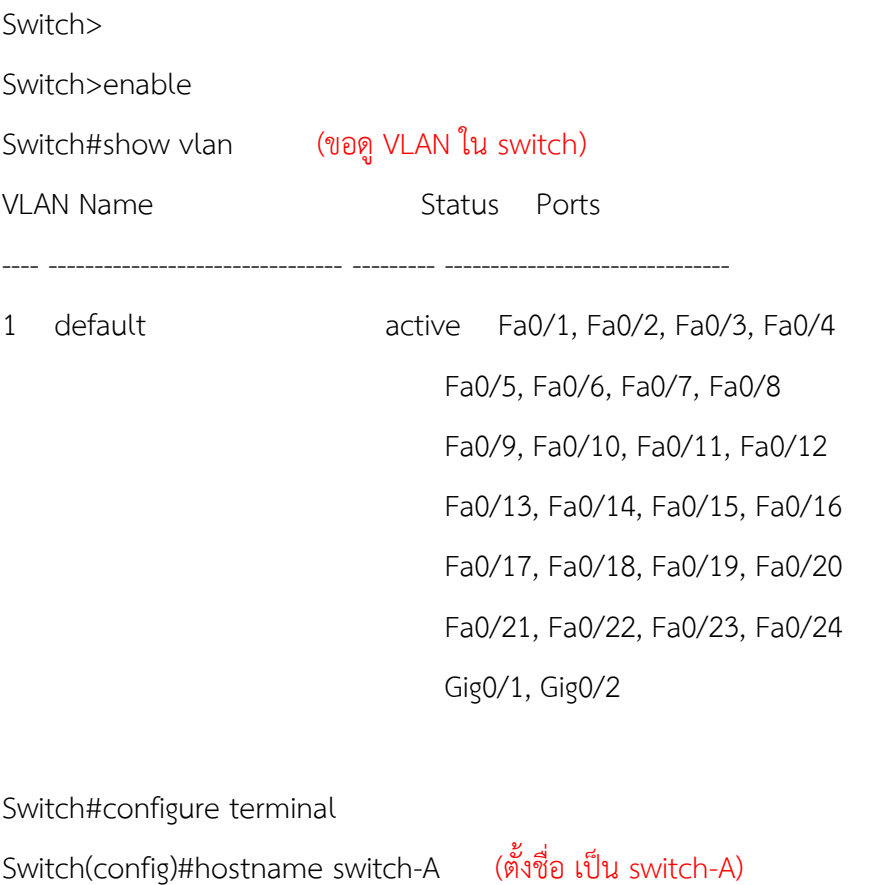

switch-A(config)#vlan 10 switch-A(config-vlan)#name admin switch-A(config-vlan)#vlan 20 switch-A(config-vlan)#name sale switch-A(config-vlan)#vlan 30 switch-A(config-vlan)#name operator switch-A(config-vlan)#end (สร้าง VLAN 10) (กำหนดชื่อ VLAN 10 เป็น Admin) (สร้าง VLAN 20) (กำหนดชื่อ VLAN 20 เป็น sale) (สร้าง VLAN 30) (กำหนดชื่อ VLAN 30 เป็น operator)

Switch#show vlan (ขอดู VLAN ใน switch อีกครั้ง)

VLAN Name Status Ports

---- -------------------------------- --------- -------------------------------

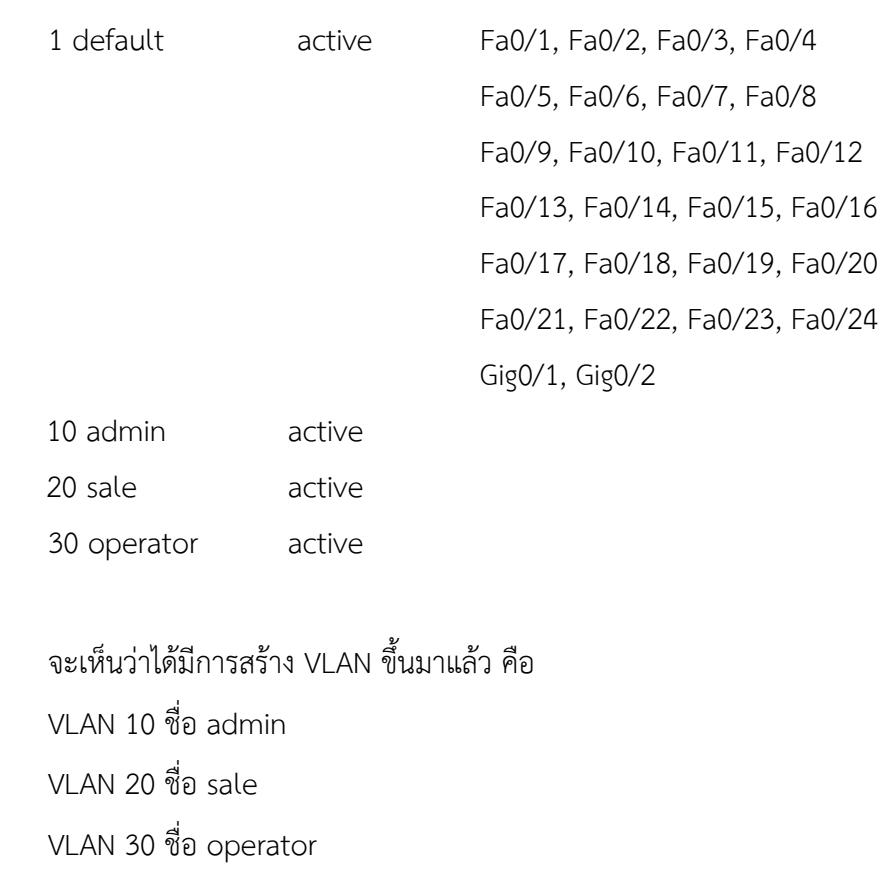

การกำหนด Access Port ให้เป็นสมาชิกของแต่ละ VLAN โดยจะกำหนดให้

VLAN 10 มีสมาชิก Port 2

VLAN 20 มีสมาชิก Port 3

VLAN 30 มีสมาชิก Port 4

switch-A(config)#interface fastEthernet 0/2 switch-A(config-if)#switchport mode access switch-A(config-if)#switchport access vlan 10 switch-A(config-if)#no shutdown switch-A(config-if)#exit

(เข้าถึง Port 2) (กำหนดให้เป็น Access Port) (ย้ายไปเป็นสมาชิก VLAN 10) (เปิดการทำงาน)

การก าหนด Port 3 ให้เป็นสมาชิก VLAN 20 ก็ท าในลักษณะคล้ายกัน

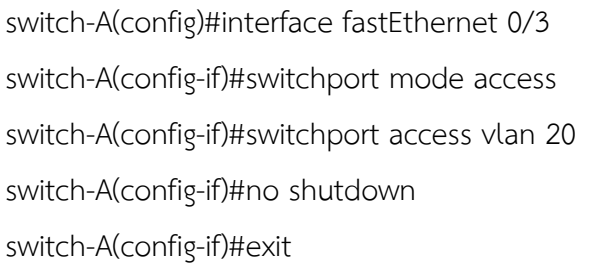

(เข้าถึง Port 3) (กำหนดให้เป็น Access Port) (ย้ายไปเป็นสมาชิก VLAN 20) (เปิดการทำงาน)

การก าหนด Port 4 ให้เป็นสมาชิก VLAN 30 ก็ท าในลักษณะคล้ายกัน

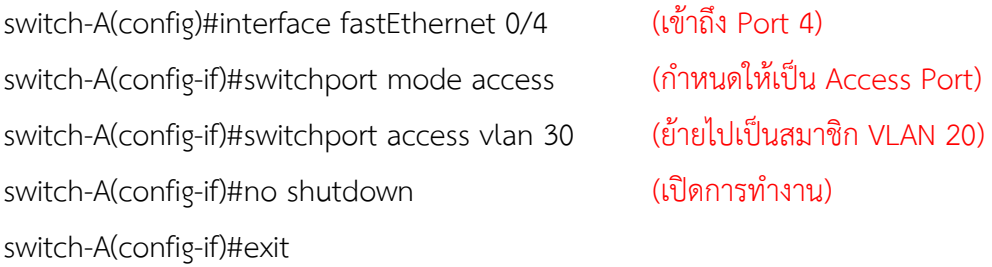

ทดลองใช้คำสั่ง show vlan อีกครั้งจะเห็นว่ามีการกำหนดเลขหมาย Port ให้เป็นสมาชิกของแต่ละ

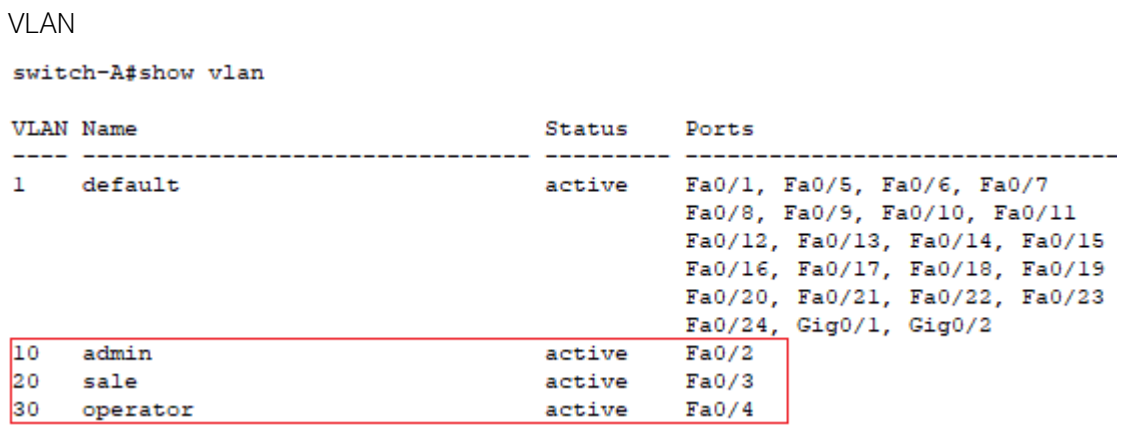

การก าหนด Trunk Port ซี่งเป็น Port เชื่อมโยงหรือผนวกสวิตช์คนละตัวให้เป็นเสมือนสวิตข์ตัว เดียวกัน โดยในตัวอย่างนี้จะกำหนดให้ Port 1 ทำหน้าที่เป็น Trunk Port ดังนี้

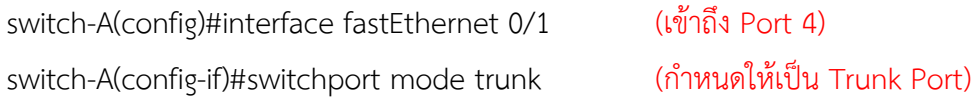

 : Line protocol on Interface FastEthernet0/1, changed state to up switch-A(config-if)#end

หากต้องการดูข้อมูล Trunk Port

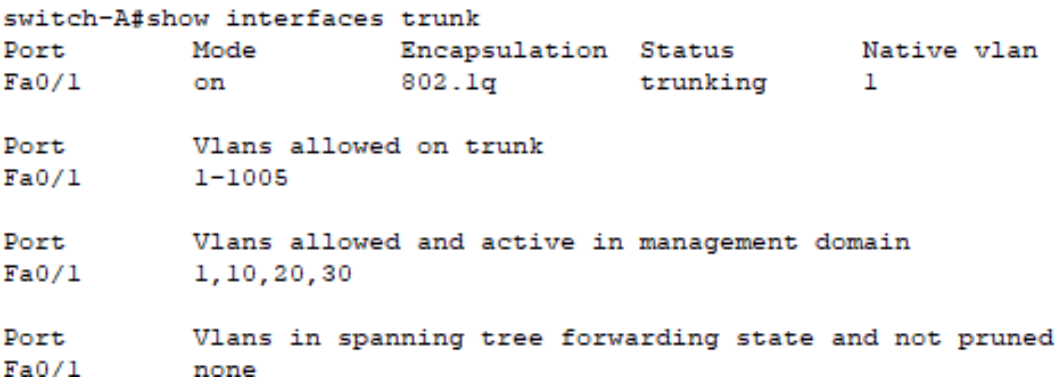

### **การ Config Switch-B ตัวที่ 2 ท าเช่นเดียวกันกับ การ config Switch-A**

Switch>en Switch# Switch#show vlan VLAN Name Status Ports ---- -------------------------------- --------- ------------------------------- 1 default active Fa0/2, Fa0/3, Fa0/4, Fa0/5 Fa0/6, Fa0/7, Fa0/8, Fa0/9 Fa0/10, Fa0/11, Fa0/12, Fa0/13 Fa0/14, Fa0/15, Fa0/16, Fa0/17 Fa0/18, Fa0/19, Fa0/20, Fa0/21 Fa0/22, Fa0/23, Fa0/24, Gig0/1 Gig0/2

Switch>

Switch#configure terminal Enter configuration commands, one per line. End with CNTL/Z. Switch(config)#hostname switch-B switch-B(config)#vlan 10 switch-B(config-vlan)#name admin switch-B(config-vlan)#vlan 20 switch-B(config-vlan)#name sale switch-B(config-vlan)#vlan 30 switch-B(config-vlan)#name operator switch-B(config-vlan)#end

---- -------------------------------- --------- -------------------------------

------- --------- ----------------- ------------------------------------------

switch-B#show vlan

VLAN Name Status Ports

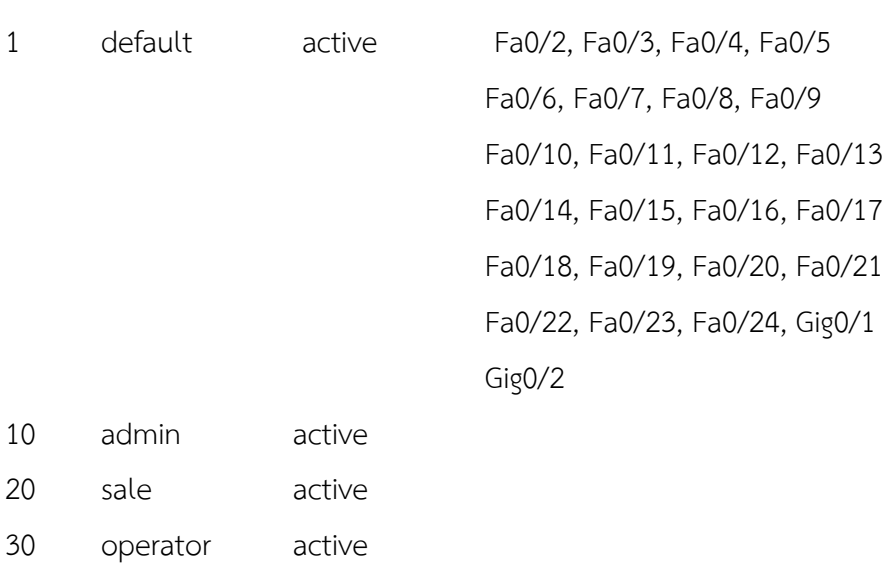

------- --------- ----------------- ------------------------------------------

switch-B#configure terminal

switch-B(config)#interface fastEthernet 0/2

switch-B(config-if)#switchport mode access

switch-B(config-if)#switchport access vlan 10

switch-B(config-if)#no shutdown switch-B(config-if)#exit

switch-B(config)#interface fastEthernet 0/3 switch-B(config-if)#switchport mode access switch-B(config-if)#switchport access vlan 20 switch-B(config-if)#no shutdown switch-B(config-if)#exit

switch-B(config)#interface fastEthernet 0/4 switch-B(config-if)#switchport mode access switch-B(config-if)#switchport access vlan 30 switch-B(config-if)#no shutdown switch-B(config-if)#exit

switch-B(config)#interface fastEthernet 0/1 switch-B(config-if)#switchport mode trunk switch-B(config-if)#end

#### switch-B#show interfaces trunk

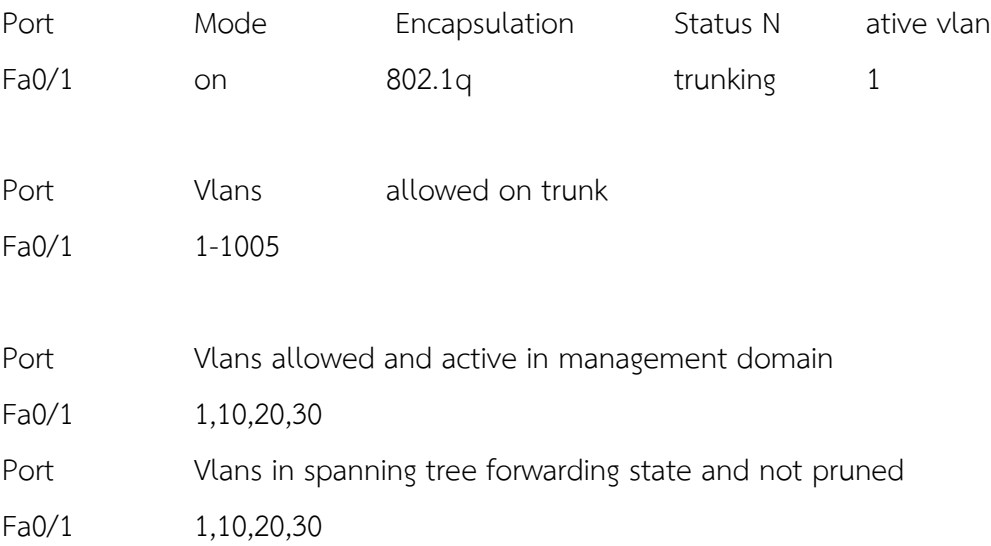

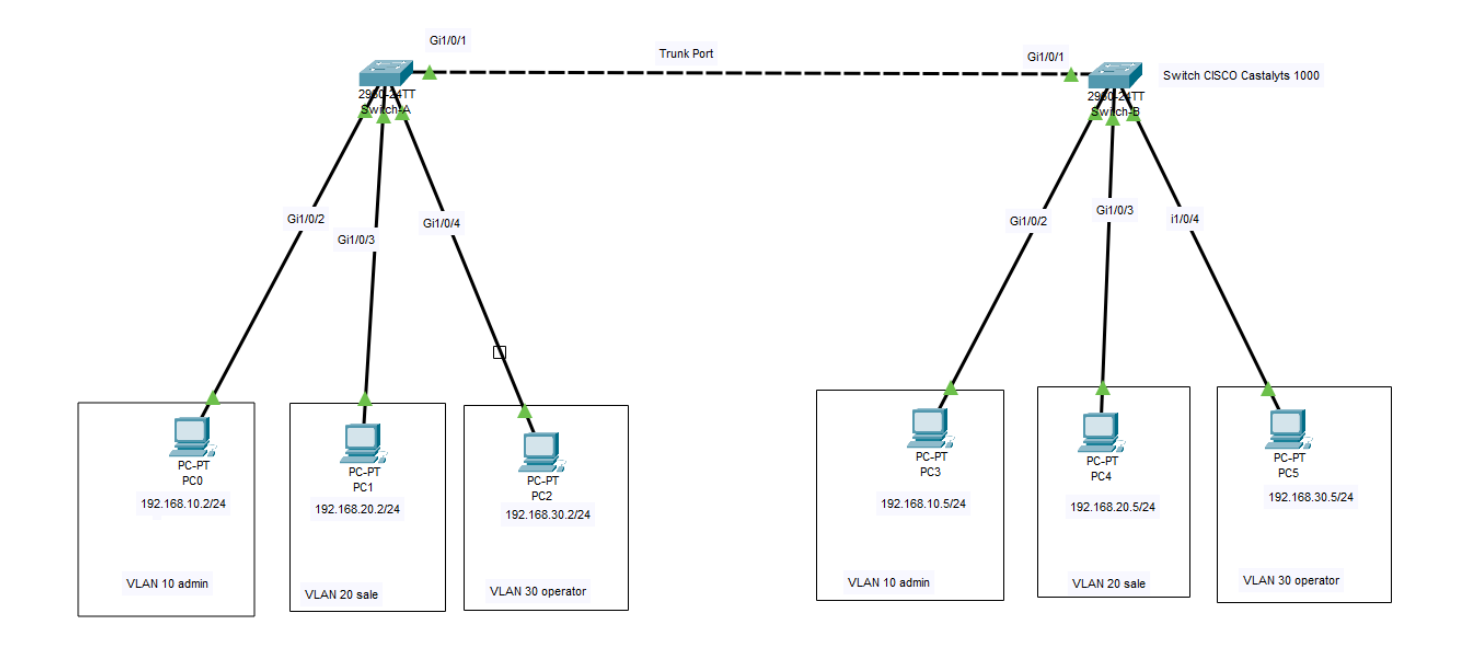

ก าหนดเลขหมาย IP Address โดยให้แต่ละ VLAN ใช้เลขหมายเครือข่ายกลุ่มเดียวกัน แต่อยู่กันคนละ switch แล้วทดสอบ ping ไปมาหากัน เพื่อทดสอบการสื่อสารเป็น VLAN วงเดียวกันหรือไม่